**Guida alla creazione della nuova utenza digitale e delle credenziali**

# in BPER Banca Private Cesare Ponti

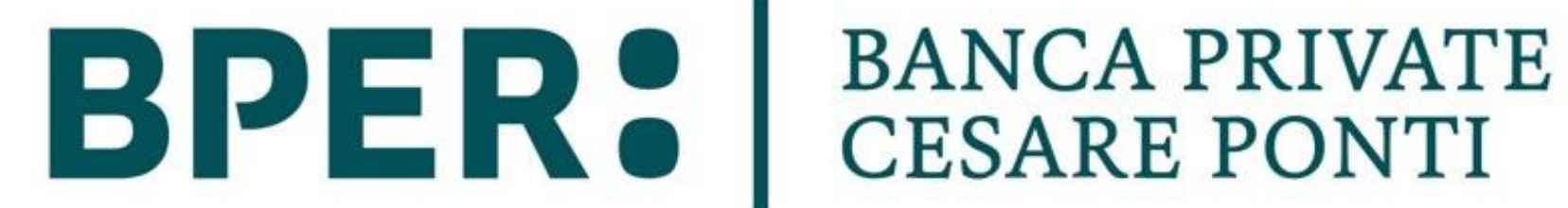

#### GUIDA ALLA CREAZIONE DELLA NUOVA UTENZA DIGITALE E DELLE CREDENZIALI IN BPER BANCA PRIVATE CESARE PONTI

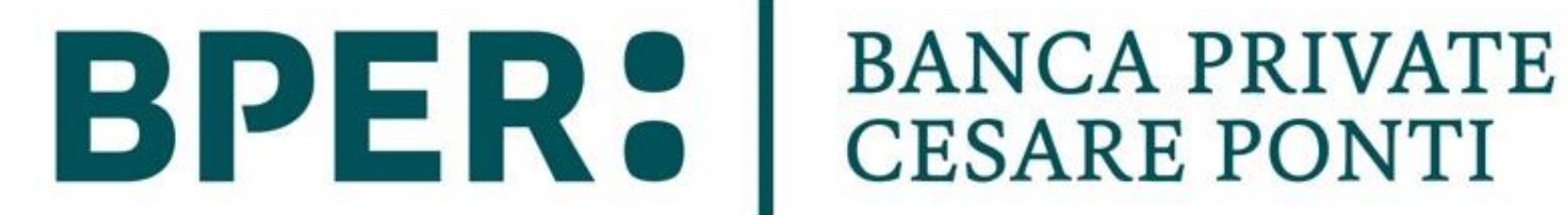

Con la nascita di **BPER Banca Private Cesare Ponti**, per continuare a consultare gli investimenti dai Servizi digitali Smart via app e web sarà necessario **procedere alla creazione di una nuova utenza** dedicata su BPER Banca Private Cesare Ponti.

## **Perché questa guida**

### **Dal 19 febbraio: come creare le nuove credenziali e fare il primo accesso**

- **1. Accedere alla propria utenza BPER** da bper.it o da app BPER Banca – Smart Banking;
- 2. Seguire il **link per richiedere la nuova utenza** BPER Banca Private Cesare Ponti e verificare i dati;
- 3. Firmare il contratto per ricevere le **credenziali temporanee**;
- 4. Impostare le **credenziali definitive**;
- 5. Eseguire il **primo accesso** sull'app inserendo il codice OTP e creare lo Smart PIN.

L'attuale app **BPER Banca – Smart Banking** sarà perciò collegata a **due utenze:**

• la **vecchia utenza di BPER**, con le solite

credenziali di accesso, rimane attiva per consultare e operare sui rapporti in BPER;

• la **nuova utenza BPER Banca Private Cesare Ponti**, con le nuove credenziali, sarà dedicata alla visualizzazione dei rapporti presenti in tale banca.

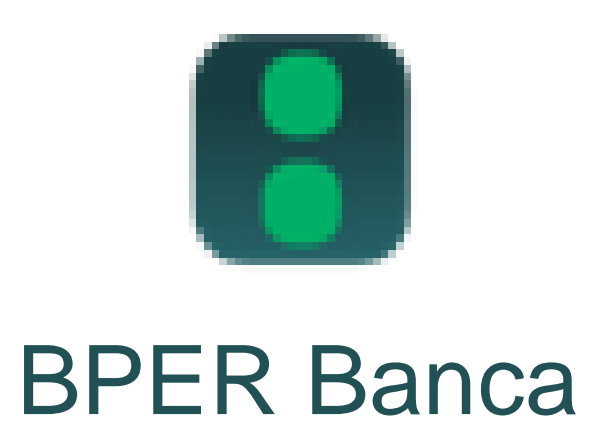

#### GUIDA ALLA CREAZIONE DELLA NUOVA UTENZA DIGITALE E DELLE CREDENZIALI IN BPER BANCA PRIVATE CESARE PONTI

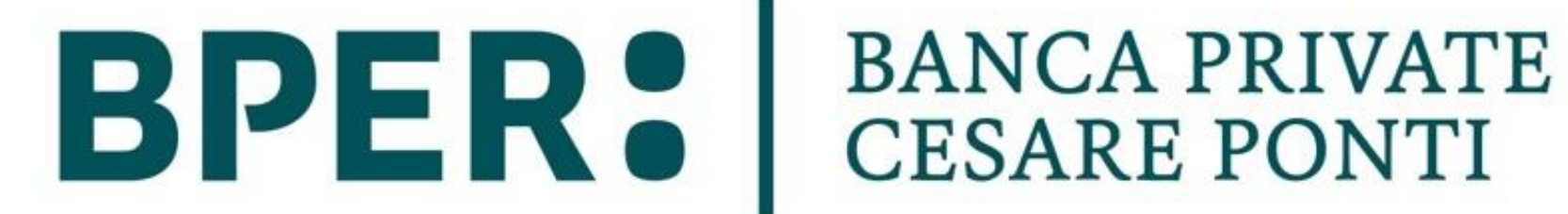

### **Primo accesso in app e creazione Smart PIN**

Per concludere il processo, si dovrà accedere da app per **associare al dispositivo la nuova utenza** BPER Banca Private Cesare Ponti e **configurare lo Smart PIN** per autorizzare accessi e pagamenti sui Servizi digitali.

5 La app è la stessa per tutte le utenze, basterà scegliere nella home page "**Accedi con altra utenza**", selezionare BPER Banca Private Cesare Ponti e inserire le credenziali relative, seguendo le istruzioni.

### **Il processo è completato.**

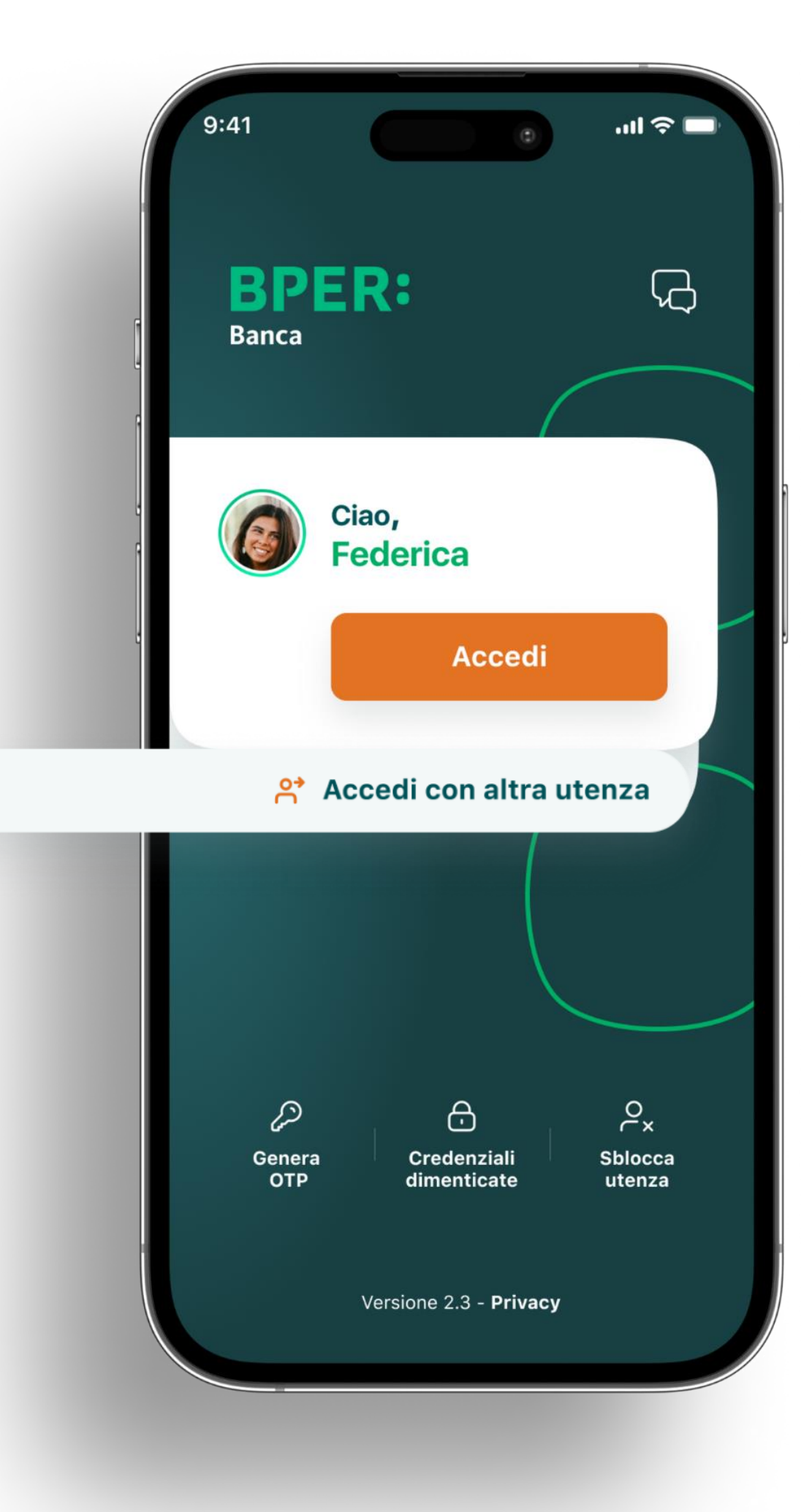

All'interno dei Servizi digitali Smart, nella sezione Comunicazioni, potrà trovare la guida dettagliata per

#### la creazione dell'utenza.

*Per supporto contattare il proprio Private Banker o i consulenti online al numero 059 42 42*

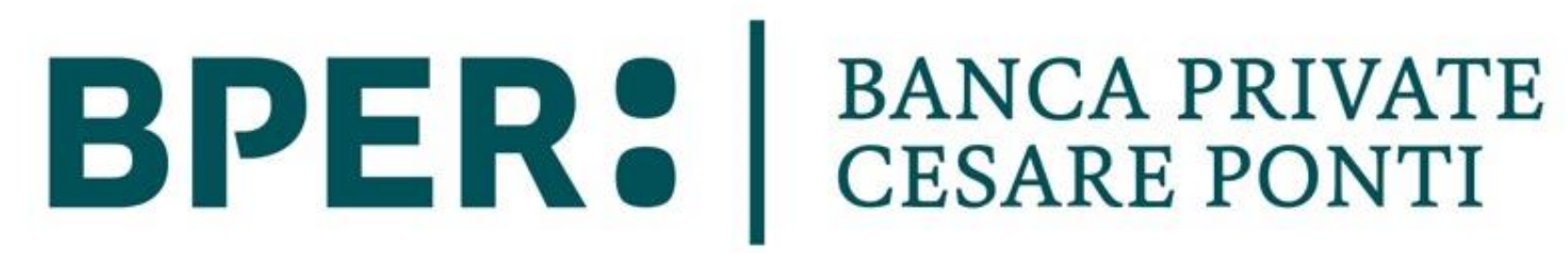

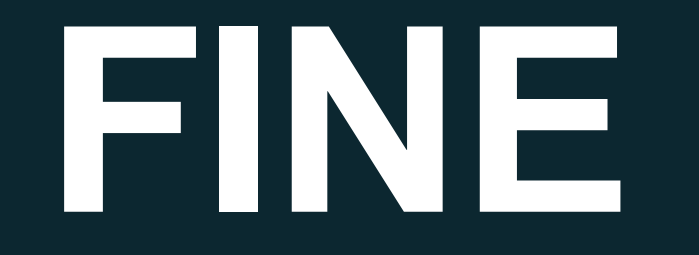